à

## **Notes in Flight Notifications**

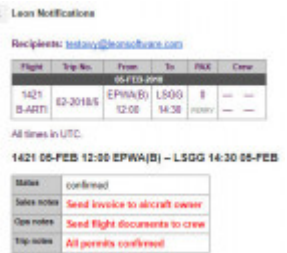

Notes included in Flight Notification sent by Leon

We have added an option of including **Notes** into the overall flight notification email.

To enable this functionality go to a section Settings > Flight Notifications and in a tab 'Notes' mark available checkboxes.

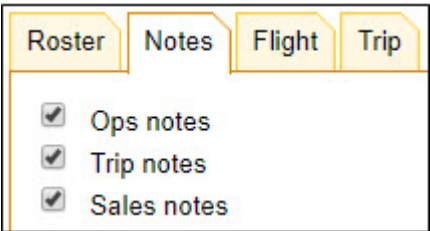

Each checkbox refers to the appropriate notes added in particular tabs of the section Schedule.

## **Ops notes** > tab **Flight**

**Sales notes** > tab **Flight**

**Trip notes** > tab **Trip**

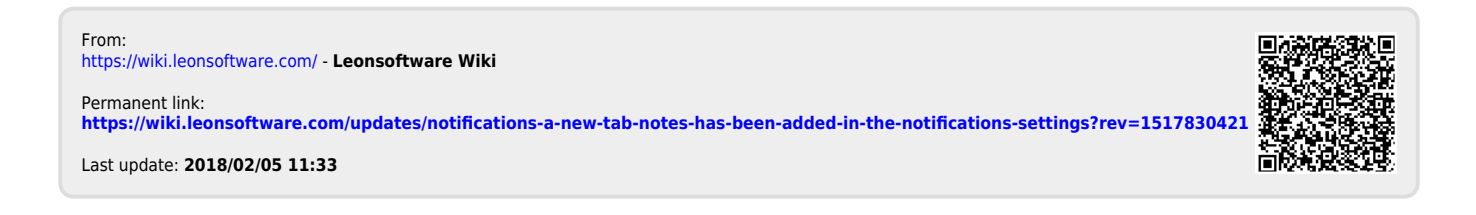